Copyright © 1982, by the author(s). All rights reserved.

Permission to make digital or hard copies of all or part of this work for personal or classroom use is granted without fee provided that copies are not made or distributed for profit or commercial advantage and that copies bear this notice and the full citation on the first page. To copy otherwise, to republish, to post on servers or to redistribute to lists, requires prior specific permission.

# A FORM APPLICATION DEVELOPMENT SYSTEM

 $\blacksquare$ 

 $\bullet$ 

by

Lawrence A. Rowe and Kurt A. Shoens

Memorandum No. UCB/ERL M82/38

2 April 1982

ELECTRONICS RESEARCH LABORATORY

## *A FORM APPLICATION DEVELOPMENT SYSTEM'*

#### *Lawrence A. Row\* and Kurt A Shoens*

*Computer Science Division. EECS Department University of California Berkeley. CA 9472C*

#### *ABSTRACT*

*This paper describes FADS - a Form Application Develop ment System which is an interactive system for the development of form-based database applications. FADS reduces the amount of work required to implement a forms application by suppressing much of the detail which would be required by conventional tools (e.g., <sup>a</sup> screen definition system, <sup>a</sup> database system, and <sup>a</sup> pro gramming language). FADS provides direct access to a relational database, a standard model of the user inter face, built-in form constructs, and an integrated development and debugging environment. Using FADS, form applications can be developed quickly and the resulting systems are easy to modify.*

*A prototype implementation of the FADS kernel has been completed.*

#### *1. DiTRODUCTION*

*A form application is one in which users interact with a computer through a form displayed on a video ter minal. These applications often involve several people sending and receiving forms to communicate and accom plish some goal. An on-line inventory control system, a student enrollment system, a software bug report sys tem, and a purchase order system are examples of form applications.*

*The Form Application Development System (FADS) is an interactive system for developing form applications. It provides built-in facilities to display and enter data through forms and to execute high-level operations coded in a set-oriented query language. These high-level operations correspond to the actions that an end-user performs (e.g.. hire an employee) when using the appli-* *cation. FADS applications are defined by filling in forms using a similar interface to that seen by a user of an application. An integrated development environment is provided that includes an application editor, a screen layout editor, a relation editor, and a debugger.*

*The goal of FADS is to shorten the time required to develop form applications that involve several users. This goal is accomplished by suppressing the detail that an application designer must specify, by having the sys tem automatically fill-in defaults (e.g.. screen layout), and by providing an interactive development environ ment similar to that provided for LISP [Teitelman 81].*

*Previous work on tools for developing form applica tions can be divided into screen definition systems [Tandem 80. Hewlett-Packard 79] and office automation systems [DeJong BO.Luo 81, Zloof 81]. Screen definition systems such as Screen COBOL [Tandem 80] provide embedded language constructs to define screen layouts (i.e.. position of fields on a screen) and display attributes (e.g.. labels and integrity checks) and to do screen input/output. However, applications are still coded in a conventional programming language and the screen definitions do not access the data definitions stored in the data dictionary even though the same data is being described and manipulated. Consequently, changing an application often requires changes to the screen definition, the database definition, and the program which can be time-consuming and error prone.*

*Interactive screen definition systems, such as VD3W/30O0 [Hewlett-Packard 79] allow the application programmer to design and edit screen layouts while they are displayed on the terminal. These systems provide a better tool to define screens than embedded languages because the designer can change the screen while look ing at it rather than having to compile, link, and run a program to see what the screen looks like. Nevertheless, they have the same problems as embedded languages because they deal only with screen definition. They are*

*t This work was supported by the National Science Foundation under grant kCS-6006329.*

*not integrated with the database system and. in some cases, the interface between the program and the screen run-time system is not type checked.*

*Office automation systems address the same kinds of applications as FADS but they either do not provide a complete application development environment or were designed with a different idea of how applications will be developed. FOBE [Luo 81] is a nonprocedural query language based on the form data model [Shu Bl] that was designed to specify office procedures. In contrast to FADS, it does not have an interactive development environment and. as described in [Luo Bl], it can not be used to produce applications that are used interactively by an end-user.*

*SBA [DeJong 80] and OBE [Zloof 81] are program ming systems for end-users who gradually automate their activities. FADS is designed for programmers who develop interactive applications for many users. As with FOBE, SBA and OBE do not provide a complete program ming environment.*

*The remainder of this paper is organized as follows. Section 2 describes the primitives on which the FADS system is based. Section 3 presents an overview of the application development environment, describes the interface that the user of a FADS application sees, and presents an example of application definition. Section 4 describes the application debugging tools. Section 5 describes the current implementation and extensions to the system. Finally, section 6 summarizes the paper.*

*The examples below are taken from a bug report system that keeps track of the bug reports handled by a software support group. A relational database design for the system is shown in figure 1. The BUGS relation con tains a tuple for each reported bug. Bug is a short name for the bug and is the logical key of the relation. The PEOPLE relation contains information about the pro grammers and the BUGASSIGN relation represents the relationship of bugs assigned to programmers.*

*The users of the system include a secretary, a manager, and the maintenance programmers. The secretary screens incoming bug reports and enters data about each report into the system (e.g.. who submitted*

*PEOPLE (name. job\_£itle. ...)*

*BUGASSIGN (bug, name, date\_due, date\_assigned)*

*Figure 1. Bug report system database design.*

*the report and a description of the problem). The manager assigns a report to a programmer and sets a date by which the bug should be fixed. If the program mer does not complete the investigation by the due date, first the programmer and later the manager will be notified. After the bug has been fixed, the report is sent back to the manager. The manager then passes it back to the secretary who sends a response to the person who submitted the report.*

#### *2. FADS PRIMITIVES*

*This section describes the primitives used to define a FADS application, including: frames, forms, data types, operations, and roles. The primitive objects that comprise an application are stored in the data diction ary.*

 $\hat{\textbf{v}}$ 

*A FADS application consists of a collection of frames that the users of the application interact with and move between. A frame is what a user sees on the terminal display. It is composed of one or more forms in which data can be entered or displayed and a list of operations that a user can execute. Figure 2 shows a frame that contains one form (a bug report) and five operations (listed at the bottom of the frame).*

*A user of this frame can enter a bug report into the system by entering data into the fields in the form and executing the enter operation. A conventional data entry facility is provided in FADS for entering data into a form. An operation is invoked by typing an escape char acter and a unique prefix of the operation name.*

*FADS supports two built-in kinds of forms: tuple and relation. A tuple form contains one or more fields that can display a tuple in a relation. The form in figure 2 is a tuple form with a field for each attribute in the BUGS relation. This form corresponds to a paper form and is called the bug report form.*

*A relation form can display a relation. The tuples in the relation are displayed in a table format. Each row in the table corresponds to a tuple in the relation. Figure 3 shows a second frame that contains two forms: a relation form (labeled "Bug summary") that displays a summary of a collection of bug reports and a tuple form with only one field (labeled "bugs").*

*Tuple and relation forms are primitives that can be used to define more complex forms. For example, a master-detail form, such as a purchase order, contains a tuple form that displays the data about the purchaser and a relation form that displays the items purchased. This example illustrates how non-normalized data can be displayed.*

*BUGS (bug, program, version, status. datejubmitted, submitter, affiliation. date\_fixed. description, response)*

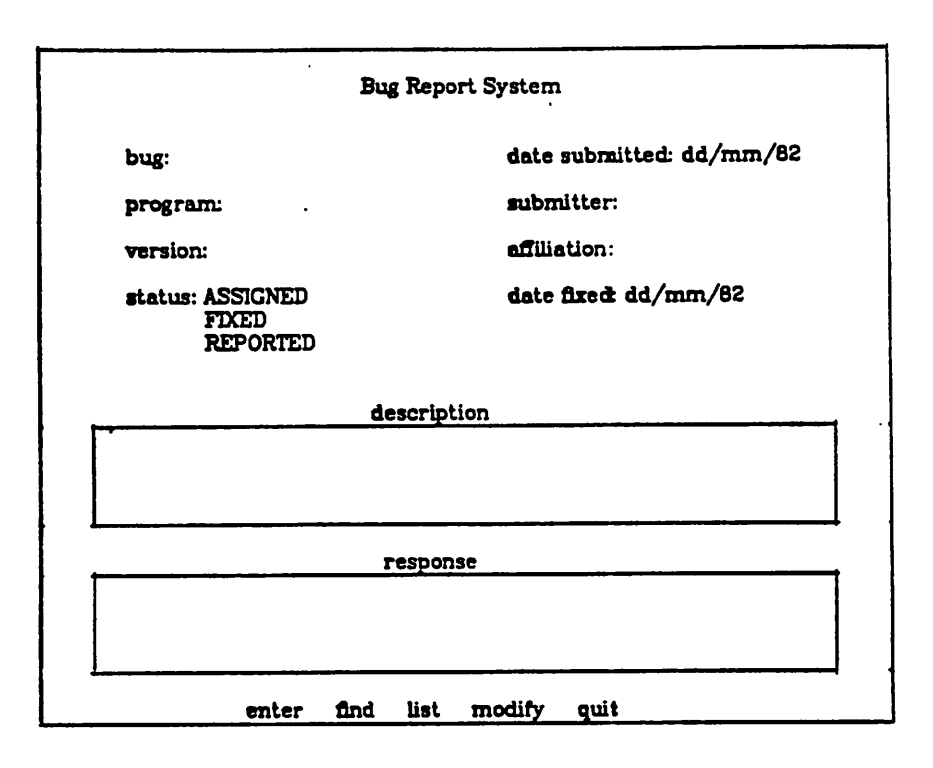

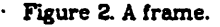

Each field in a tuple form and column in a relation form has a data type and display attributes. FADS sup ports a variety of built-in data **types** including: integers, reals, fixed and variable length strings, dates, times, and enumerated types.1 Display attributes describe how the data should be displayed (e.g., the label, output format, and display enhancement) and entered (e.g.. edit checks, default values, data formats, and input masks such as "dd/mm/82" for dates).<sup>2</sup>

In addition to the simple data types described above, FADS supports two structured data types: tuple and relation. These types describe the values that a tuple and relation form can hold. In a typical FADS application, a tuple type is defined for each entity in the application (e.g., a bug report). This type is then used to define a relation to store entities in the database and forms to display the entities. A tuple form is defined to display a single entity and a relation form is defined to

display several entities. If there is a single type definition that is shared by the relation and form definitions, the application designer can add an attribute to the type definition and *FADS* will automatically extend the relation to include the attribute and the form definition to include an extra field.

Operations listed at the bottom of a frame are defined in an extended set-oriented query language. The language allows a query to access data entered into a form or to display in a form data retrieved from a data base. The language also provides statements to call and return from another frame. Arguments such as the out put of a query can be passed to a called frame. Lastly, the language includes statements to alter control-flow (e.g., a conditional statement).

Form applications often involve several people send ing forms to each other. The extended query language does not provide an explicit statement to send data and a form from one user to another. Communication is accomplished by sharing access to a database. Data is entered into the database by the sender and a condition is set which causes the receiver to retrieve the data. For example, the secretary enters a bug report with status

Aa enumerated type has a fixed number of values that are represented by identifiers. Far example, the states attribute in the **BUGS** relation is an enumerated type with values: **REPORTED. AS SIGNED,** and **FIXED.**

<sup>&</sup>lt;sup>2</sup> In addition to field level edit checks, FADS supports form and frame level integrity checks (e.g., cross field checks).

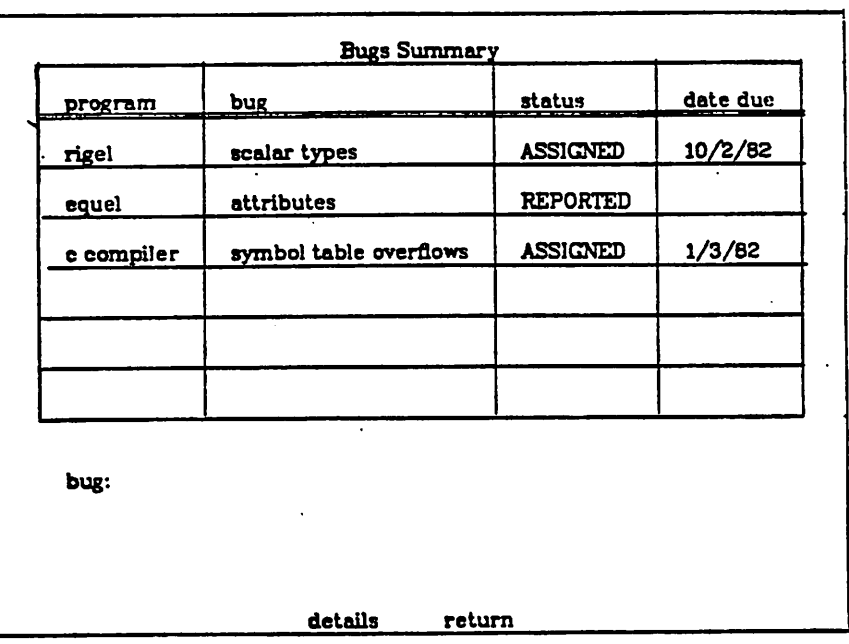

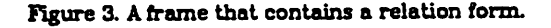

*REPORTED. The manager retrieves all REPORTED bug reports which effectively sends it from the secretary to the manager.*

*Using the database to implement communication has several advantages. First, only one copy of the bug report data is maintained which reduces the problem of maintaining consistent copies. Second, a database sys tem provides crash recovery and concurrency control which would have to be implemented for an explicit send statement. And lastly, by storing all data in the data base system other tools, such as an ad hoc query language and report writer can be used to access all data controlled by an application.*

*Different users of a form application typically require access to different data and operations. The data and operations that a particular user requires are defined by their role in the organization. For example, the secretary needs access to the details of all bug reports and operations to enter and correct reports. In contrast, the manager is interested only in summary information (e.g., the number of bug reports assigned to each programmer) and details about selected reports (e.g., bugs which have been reported but have not been assigned to a programmer).*

*Each user of a FADS application has a role that determines what frame is displayed when they run the application. This initial frame is called the user's home frame. Figure 2 is the secretary's home frame for the bug report system.*

 $\tau$ 

*This section described the primitives from which FADS applications are built. An application is composed of frames which allow users to enter and display data stored in a database. Each frame has a list of operations, specified in an extended query language, that a user can execute. These operations correspond to the actions that the user performs as defined by their role in the organization.*

### *3. APPLICATION DEVELOPMENT*

*This section describes how a FADS application is developed. An overview of the application development environment is given in section 3.1. Section 3.2 shows how a frame is defined and describes the extended query language that is used to define operations. Section 3.3 shows how forms are defined.*

## *3.1. Application Development Overview*

*An application is defined by moving between frames, filling in forms, and executing operations to define the objects (i.e., frames, forms, relations, roles, and data* *types) that comprise the application. Figure 4shows the frames in the application development environment (the boxes) and how the designer can move among them to define an application (the arrows).*

*The frame titled application editor is the top-level description of an application (i.e.. it isthe home frame* for application designers). This frame allows the *designer to enter the definition ofanew FADS application or to modify the definition of an existing appUcation. It has operations to list the names of objects in this appli cation, to edit an object, or to enter the debugger to test the application.*

*The list objects frame displays the names of all existing objects. It helps the designer to recall what objects are defined and it can be used to look up the name of an object.*

*The frames provided to edit the different kinds of objects (i.e.. edii frame, edit form, edit data types including relations, tuples, and enumerated types, edii relations, and edit userroles) contain forms to define or modify a specific object. For example, the frame for editing frames is used to define the secretary's home frame shown in figure 2. Examples of defining frames and forms are presented in sections 3.2 and 3.3.*

*Since frames contain forms and forms are defined in terms of the data types they can display, the designer can move directly from defining a frame to defining a form, and from there to defining a data type. Objects* *can be defined in any order and the system accepts par tial definitions. For example, if the designer is defining a frame and specifies that it contains a form which has not been defined yet. he can either complete the frame definition and then define the form or suspendwork on the frame definition, define the form, and then complete the frame definition. A check operation, described in section 4. is provided so the designer can check the con sistency of an application (e.g.. that all forms contained in a frame are defined).*

*From the applicationeditor frame, the designer can also call the relation editor or enter the FADS debugger. The relation editor is a simple form-based query system in which the designer can examine, modify, enter, and delete tuples in relations to verify the operations of an appUcation. The relation editor is also used to set up test data for an application. The debugger allows the designer to set breakpoints, to run an appUcation (Le.. call an appUcation frame), to examine the state of arun ning appUcation. and to switch back and forth between editing the appUcation and running it. The debugger is described in more detail in section 4.*

*AppUcation definitions are stored in systemcatalogs in the database. This representation enhances the modularity of an appUcation. For example, type definitions stored in the system catalogs are used" throughout the application definition (e.g.. to define the attributes in a relation and data types of fields in a form). This representation also encourages the designer*

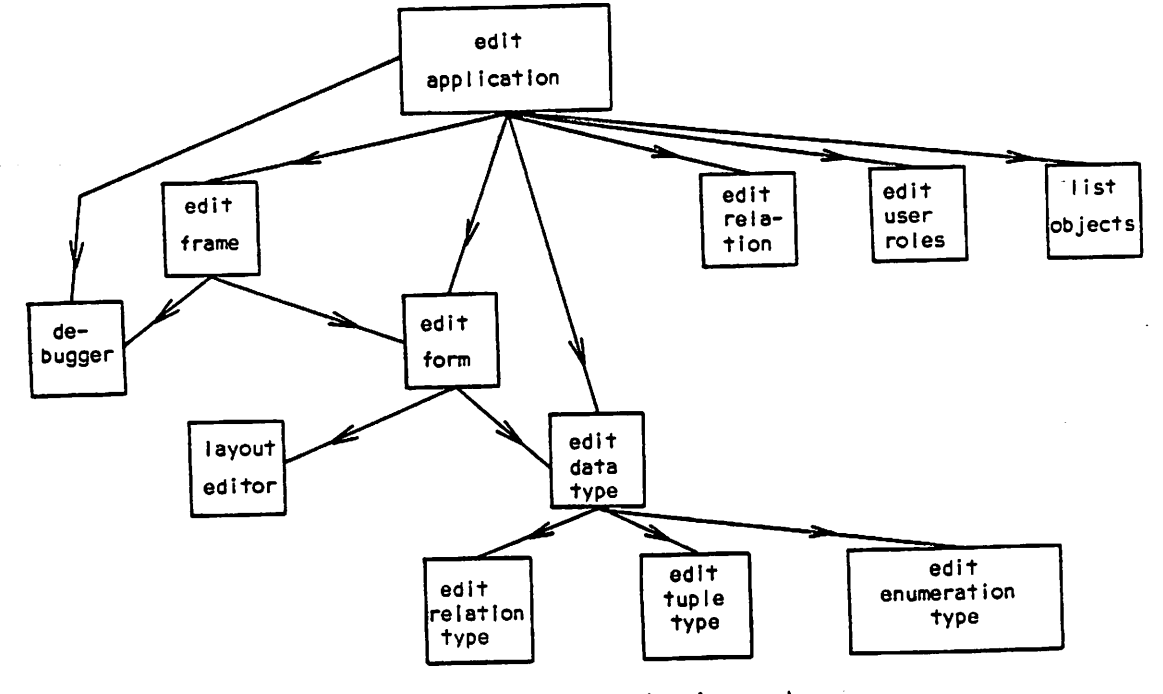

*Figure 4. AppUcation development environment.*

to reuse pieces of an application (e.g., frames and forms) which provides a more consistent user interface because information is displayed and entered in the same way throughout the application. If frames and forms are reused the size of an application is reduced because fewer objects are defined.

This subsection presented an overview of the frames in the application development environment. They allow a designer to move easily between defining and testing the frames that comprise an application.

## 3.2. *Frame Definition*

This subsection describes how frames are defined. It also describes the extended query language used to define the operations in a frame.

A frame is defined by specifying the title, the forms, and the names and definitions of operations in the frame. Figure 5 shows an **edit frame** filled in to define the bug report frame shown in figure 2. The name of the frame is **bugReport.** The frame title is "Bug Report Sys tem" which is centered on the first Une of the **bugReport** frame. The frame contains one form, named **bugForm,** which is defined in the next subsection.

Operation definitions are coded in an extended query language based on QUEL[Held 75]. The language includes statements to retrieve and update values in relations, a notation to reference values in forms, and statements to alter the control-flow of an application (e.g., to call and return from a frame, to execute a state ment if a condition is true, and to exit an application).

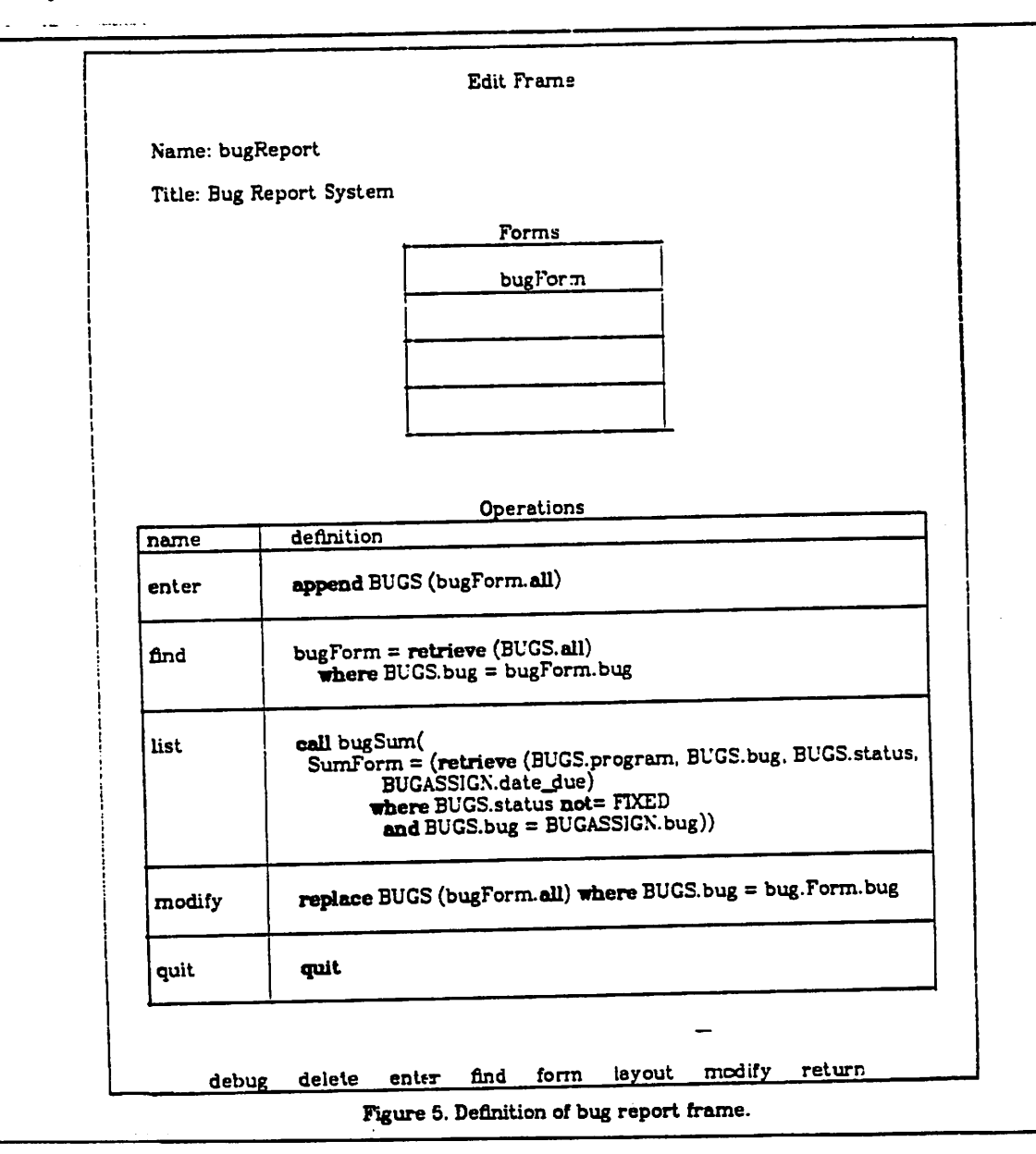

*The remainder of this subsection illustrates the features of the language by describing the definitions of the bugReport frame operations.*

*The first operation shows how data values in a form are referenced. The enter operation takes the data entered into the bugForm form and appends it to the BUGS relation. The expression "bugForm.all" references the values entered into the form. Each form holds the value which has been entered or displayed through it. Tuple forms hold tuple values and relation forms hold relation values. Individual fields in a tuple form can be referenced by using the selection operator (e.g.. "formName.fleldName").*

*In this example, the fields in bugForm have the same names as the attributes in the BUGS relation so the system can determine which field should be assigned to each attribute in the relation. If the names had been different, explicit assignments would be required. For example, suppose the field in the form which contained the name of the bug was named bugName. The assign ment of a field in a form to an attribute in a relation could be specified as foUows*

## *appendBUGS(bug =bugForm.bugName,...)*

*The second operation shows how queries are parameterized and how the result of aquery is displayed in a form. The find operation takes the value entered into the bug field and retrieves that bug report. The retrieve-expression onthe right-hand side of the assign ment returns a tuple which is assigned to. hence displayed in. the form. The relation attributes are assigned tothe form fields with the same names and are automaticaUy converted to the appropriate data type and edited for output as specified for the form field. If the attribute names and fields were different, explicit assignments would be required.*

*Inthis example, only one tuple could be returned by the query because bug is the logical key of the BUGS relation. If the query were different and more than one tuple were returned. FADS prints a message to that effect and allows the user to step through the values. Because* this facility is built into **FADS**, the application *designer does not have to write code to test whether more than one value was returned and to step through them.*

*The third operation shows how a frame is called and a value is passed to a form in the called frame. The list operation calls the frame shown in figure 3and passes to it the bug reports that have not yet been fixed. The definition of the operation shown in figure 5 calls the*

Ñ

 $\Delta$ 

*frame named bugSum and passes to it the bug report data retrieved from the database. The data passed to the frame is displayed in the form, named sumForm. which is the relation form in the bugSum frame. Notice that the retrieve statement includes a join and that data from both relations is displayed.*

*The modify operation shows an example of a replace-statement that updates a bug report and the quit operation shows the quit-statement that exits the* **bug** report application.

*This subsection showed how a frame is defined and described the extended query language for defining operations in frames.*

## *3.3. Form Definition*

*This section shows how forms are defined. The definition of the bug report form (bugForm) contained in the bugReport frame defined in section 3.2 is used as an example.*

*A form is defined by specifying the title, the kind of form it is (Le.. tuple or relation), the data type that can be entered or displayed through it. and information specific to each kind of form.*

*An edit form frame filled in with the definition of bugForm isshown in figure 6. This form is a tuple form defined for the data type ougTVpe- BugType is used to define the relation BUGS and this form.*

*The form layout (i.e.. the placement and order of the fields on the terminal display) is defined by a layout format. In this example, the format is "2 columns"which indicates that the fields should be arranged into two columns as shown in figure 2. Other formats provided for tuple forms are: "packed" (pack as many fields on a line as possible) and "tabbed" (separate fields bytabs). Rela tion forms have only one layout format - the table for mat shown in figure 3.*

*Layout formats are useful when building a prototype frame or when a frame wUl only be used a few times* because the forms are easy to specify. A layout editor is *provided that gives complete control over the form lay out to the application designer. It displays a form or frame as it would appear on a terminal display and allows the designer to move fields around and to change labels and other display attributes. This combination of layout formats and alayout editor allows the designer to get a frame running quickly and to have complete layout control.*

*The data type bugType that is used to define bug-Form is a tuple type. A tuple type is defined by*

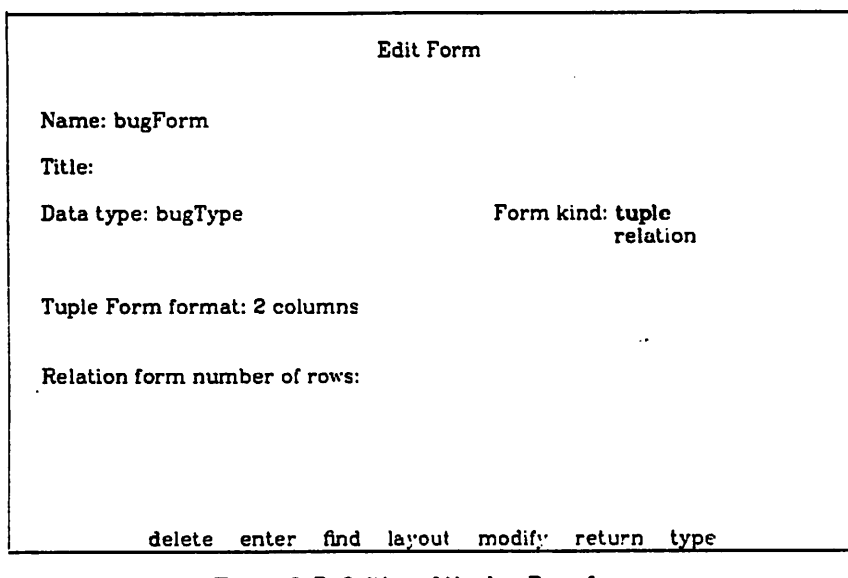

*Figure 6. Definition of the bugForm form.*

*specifying the name, type, and display attributes of each of its fields. Data types are defined by filling in forms in the same way frames and forms are defined.*

*Figures 5 and 6 and the bugType data type define the bug report frame shown in figure 2. BugType is also used to define the BUGS relation and. in the complete definition of the bug report system. bugForm would be used in several different frames.*

*Section 3 has described the appUcation develop ment environment for FADS. The development environ ment includes tools to edit an appUcation definition and the database on which the application runs.*

*AppUcation definitions are specified by filling in frames that describe the frames, forms, data types, operations, relations, and user roles that make up an appUcation. Using a form-based interface to define appUcations makes defining an application easy because the form indicates to the designer what information is required and input integrity checks can detect errors when the definition is entered.*

*FADS appUcations can be defined quickly because entering data (i.e., an application definition) into a form is fast and because the system provides reasonable defaults for much of the detail that would be required if the appUcation were coded in a programming language. For example, default display attributes (e.g., labels, for mats, and input integrity checks) are supplied for fields based on the name and type of the field and default screen layouts are suppUed for forms.*

*FADS provides a standard frame organization (e.g.,*  $o$  *perations* listed at the bottom) and built-in facilities for *recognizing which operation was requested and for cal ling the appropriate operation definition. These definitions are coded in a high-level, nonprocedural query language that does not require redundant declara tions of the data types, forms, and relations used in an operation. Because the number of lines of code required to define an operation is reduced and because the data types in the form fields are checked against the data base data dictionary, the operation definitions are quicker to write, less prone to errors, and easier to debug when an error is made.*

*The next section describes the debugging tools for FADS appUcations.*

### *4. APPUCATION DEBUGGING*

*This* section describes the *check* operation that *checks the semantic consistency of a FADS application and the debugging frame which is called by the designer to test an appUcation or by the system when a run-time error is encountered.*

*The check operation performs many consistency checks on an application. It ensures that*

- *• all called frames exist.*
- *• all forms used in frames are defined,*
- *• operations are legal (e.g., form, field, and attribute names used in an operation are valid), and*
- *• data types used to define forms are defined and vaUd. The check operation warns the designer of possible*

*problems, but does not stop him from running the application. The FADS system is designed to allow appU cations to be developed incrementally. The purpose of the check operation is to remind the designer of incom plete or inconsistent specifications.*

*If a FADS application is running and an error is encountered (e.g.. a frame caUed in an operation is not defined), the system takes different actions depending on whether the person running the application is a user or the designer. If it is a user, the system prints an appropriate error message (e.g., "Error in the operation definition."), and returns to a consistent state (e.g. returns control to the user).*

*If the user is the appUcation designer, the break frame is called (figure 7). The break frame displays the error message that caused the break and the list of active frames. The break frame contains operations to control subsequent execution of the application, includ ing breakpoint control; operations to examine or modify the values in any active frame: and an operation to edit an active frame with the appUcation editor described in section 3.*

*Breakpoints are controlled through a separate frame, called the breakpoint frame, which contains a relation form with the breakpoint Ust. Breakpoints can be set on the execution of a frame or procedure, or on*

المستدف

*the access or modification of a relation. A breakpoint is set by entering a new row in the breakpoint table and removed by deleting an existing row.*

*One of the frames in the active Ust can be selected by entering its name in the "Frame name" field. Then, the display operation will display the selected frame and allow the values inside to be modified using the standard form entry editing functions.*

*The definition of an active frame can be examined or modified with the appUcation editor by selecting one of the frames as for display and executing the edit opera tion.*

*The query operation caUs the relation editor described in section 3 so that the appUcation designer can examine or modify the contents of the database.*

*The continue operation resumes the application after a breakpoint. The restart operation restarts the appUcation from scratch.*

*These appUcation debugging facUities aUow the designer to develop an application incrementally. It is not necessary to write the entire appUcation before test ing a portion of it. A piece as small as a single-frame can be written separately and tested. If the frame refer ences an undefined object, the definition of the object can be specified using the edit operation of the break frame, and the application resumed. This section*

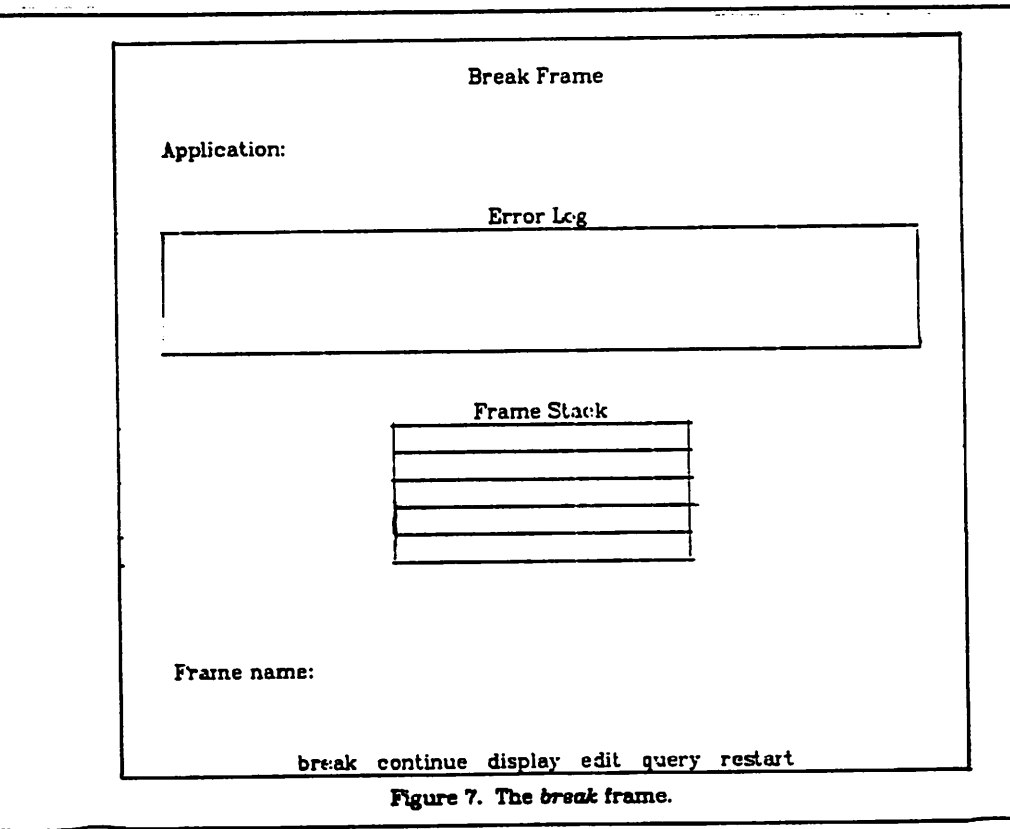

described the facilities provided for testing and debug ging a FADS application. These facilities provide convenient access to all the tools a designer will need: a relation editor, an application editor, a break point package, and access to the intermediate values in the application.

## *S. CURRENT IMPLEMENTATION AND FUTURE EXTEN SIONS*

This section briefly describes the implementation of *FADS,* the current status of the system, and the exten sions we plan to make to it.

The *FADS* system runs as *two* processes: the data base system *(DiGRES)* and the *FADS* kernel. The kernel has three components: the frame driver, the executive, and the frame cache. The **frame driver** uses a terminal independent abstraction [Arnold 81] which handles all input/output between a user and a terminal. This terminal abstraction allows *FADS* applications to run on any alphanumeric terminal with cursor addressing. The frame driver displays frames and the values in the forms inside, accepts input into forms, and passes operation requests to the *FADS* executive.

The **FADS executive** controls a running application. It loads and runs frames, executes queries, calls com piled procedures, and other control flow statments. The **frame cache** maintains an in-core copy of object definitions from the database to improve system perfor mance.

The system is coded in C (approximately 15,000 lines) and runs on DEC VAX-11's [DEC 76] under the Virtual Memory UNIX<sup>3</sup> operating system [Babaoglu 79]. The INGRES interface is coded in EQUEL [Allman 76]

The current system has implemented the features described in the previous sections for running *FADS* applications. These features include: entering and displaying data through forms (tuple *and* relation forms), executing frames and operations, and executing the internal representation of an operation (running parameterized queries, displaying the output of a query in a form, and calling frames and procedures with arguments). The application development frames have been implemented *and* we are currently experimenting *with the* system.

The current system can be extended and improved in three general directions: adding new kinds of forms, using a personal computer for the user-interface, *and* providing more application development tools. These directions are discussed in the remainder of this section.

Many applications have forms which change depend ing on the data entered into a field. Asimple example is an employee form with a marital status field. Depending on the marital status, different information is required (e.g., for married employees the spouse's name may be required whUe for divorced employees only the children's names, if any, are required). Popup forms which are displayed only if a specified condition is met (e.g.. status is married) provide good feedback to the application user indicating what fields require values. The problem with popup forms is that the frame definitions which contain them are harder to understand because the forms displayed vary. Nevertheless, we plan to experiment with popup forms and frames for display ing their definitions.

Another kind of form which is currently being added to the system is graphical forms. These forms allow graphs, bar and pie charts, and scatter plots to be displayed. We are using a color graphics terminal so we will also be looking at display enhancements based on color.

 $\tilde{\mathbb{Z}}$ 

The second set of extensions involves using a per sonal computer with a bit-mapped display and a mouse for the user interface. Besides using the mouse to select operations, values in enumerated type fields, and tuples in relation forms, we want to allow more user control of the amount of screen space used by a field or form. We also want to move the frame driver component, and pos sibly the entire *FADS* kernel described above, into the personal computer.

The last area to explore is in the development of more application development tools. Because the appli cation description is stored in the data dictionary in the database, it will be very easy to develop tools which show the application at varying levels of detail. For example, a graph showing what frames call which other frames can be displayed. Or, the designer could ask questions like "what frames have operations which can update relation **R>"**

Another possibility is to display in real-time where each entity (e.g., bug *report)* is in the system. These *higher levelabstractions will make appUcations easier to write and maintain because the developers wUl not have to wade through as much detailed code to discover what the system is doing.*

### *6. SUMMARY*

 $\tilde{\phantom{a}}$ 

 $\mathcal{L} = \mathcal{L}^{\text{tot}}$ 

*This paper has described the Form* Application Development *System and shown how* it *can* be used to develop interactive, form-based database applications

<sup>9</sup> UNIX is a trademark of Bell Laboratories.

quickly. *FADS* provides an integrated development environment that includes an application editor, a screen layout editor, a relation editor, and an interactive debugger.

#### **Acknowledgements**

We would like to thank Joe Cortopassi, Tom Morgan. John Ousterhout, and Mike Stonebraker for their com ments on an earlier draft of this paper.

#### 7. REFERENCES

- [Allman 76] E. Allman, M. Stonebraker, and G. Held. "Embedding a Relational Data Sublanguage in a Gen eral Purpose Programming Language." **Proc. of a Conf. on Data: Abstraction, Definition, and Struc ture,** pp. 25-35 SIGPLAN Notices. (March 1976). Spe cial issue
- [Arnold 81] K. Arnold, **Screen updating and Cursor Movement Optimization: A Library Package,** Depart ment Electrical Engineering and Computer Sciences, U. C. Berkeley (1981).
- [Babaoglu79] 0. Babaoglu. W. Joy, and J. Porcarj. "Design and implementation of the Berkeley virtual memory extensions to the UNIX operating system," In **UNIXprogrammer's manual, seventh edition,** U.C. Berkeley (December 1979).
- [DEC 76] DEC. **VAX-11/780 Architecture Handbook.** Digi tal Equipment Corporation (1976).
- [DeJong 80] S. P. DeJong. "The System for Business Automation (SBA): A Unified Application Development System," **Informatin Processing,** (1980).
- [Held 75] G. Held, M. Stonebraker. and E. Wong. "INGRES — A Relational Data Base System." **Proc. AFIPS 1975NCC44** pp. 409-416 (1975).
- [Hewlett-Packard 79] Hewlett-Packard. "HP 3000 Com puter System VIEW/3000 Reference Manual," 32209- 90001.

Hewlett-Packard (1979).

- [Luo 81] D. Luo and S. B. Yao. "Form Operation by Example —a Language for Office Information Pro cessing." **Proc. SIGMOD Conf.,** pp. 212-223 (June 1981).
- [Shu81] N. C. Shu. V. Y. Lum. F. C. Tung, and C. L. Chang, "Specification of Forms Processing and Busi ness Procedures for Office Automation." Research Report RJ3040. IBM Research Laboratory. San Jose (February 1981).
- [Tandem 80] Tandem. "Tandem 16 Pathway Reference Manual," 82041, Tandem Computers Inc. (February 1980).
- [Teitelman 81] W. Teitelman and L. Masinter, "The Interlisp Programming Environment," Computer **Magazine** 14(4)(April 1981).
- [Zloof 81] M. M. Zloof. "QBE/0BE: A language for office and business automation," **Computer Magazine** *14(5)* pp. 13-22(May 1981).